# **TIFF-Korpus-Analyse**

#### **Martin Kaiser, Claire Röthlisberger-Jourdan, Georg Büchler**

#### **Ausgangslage**

TIFF ist gegenwärtig und seit langem das meistgebrauchte Format zur Archivierung von unkomprimierten Bilddaten.[1](#page-0-0) Es handelt sich um ein flexibles, anpassungsfähiges Dateiformat, das über die Jahre eine Vielzahl von Erweiterungen und Ergänzungen erfahren hat. Daneben bietet es die Möglichkeit, Metadaten in anderen Standards (wie IPTC, EXIF oder ICC) einzubetten. Diese Flexibilität und Ausprägungen machen TIFF jedoch zu einem komplexen Dateiformat und bergen Risiken für die digitale Archivierung. Die Koordinationsstelle für die dauerhafte Archivierung elektronischer Unterlagen KOST hat deshalb bereits 2014 eine Empfehlung zum Preservation Planning für TIFF-Dateien publiziert, welche basierend auf der Baseline-TIFF-Spezifikation ein archivtaugliches TIFF zu definieren versucht. [2](#page-0-1) 2015 bis 2017 strebte ein gemeinsames Projekt[3](#page-0-2) des *Digital Humanities Lab* an der Universität Basel (DHLab), der *Universität Girona* und der Firma *Easy Innova* an, eine erweiterte Baseline-Spezifikation in eine *ISO Recommendation* zu überführen, um so dem Umstand abzuhelfen, dass TIFF eine offene Spezifikation der Firma Adobe, jedoch kein ISO-Standard ist. [4](#page-0-3)

Damit eine solche Empfehlung nicht nur auf theoretischen Überlegungen beruht, sondern sich auf eine fundierte Analyse echter archivischer Daten stützen kann, haben es die KOST und das DHLab im Rahmen dieses Projekts unternommen, mehrere Millionen Dateien aus drei Archiven systematisch zu untersuchen. Parallel dazu wurden an diesem Korpus auch etliche bekannte und in der Archivwelt verbreitete Analysetools getestet.

j

<span id="page-0-0"></span><sup>1</sup> Dieser Beitrag ist eine überarbeitete Version des Artikels «TIFF-Korpus-Analyse» auf der KOST-Website[, https://kost-ceco.ch/cms/index.php?tiff-data-analysis\\_de.](https://kost-ceco.ch/cms/index.php?tiff-data-analysis_de) Wir danken den Kollegen in den beteiligten KOST-Trägerarchiven für ihre Mitarbeit an der Korpus-Analyse: Marcel Büchler (Schweizerisches Bundesarchiv); Martin Lüthi und Vedat Akgül (Staatsarchiv St. Gallen); Markus Loch und Lambert Kansy (Staatsarchiv Basel-Stadt). Unser Dank geht ebenfalls an das Projektteam des TI-A-Projekts, im Besonderen an Peter Fornaro und Erwin Zbinden vom Digital Humanities Lab der Universität Basel. (Sämtliche Weblinks wurden am 19.02.2018 zuletzt aufgerufen.)

<span id="page-0-1"></span><sup>2</sup> [https://kost-ceco.ch/cms/index.php?preservation\\_tiff\\_de.](https://kost-ceco.ch/cms/index.php?preservation_tiff_de)

<span id="page-0-2"></span><sup>3</sup> [http://ti-a.org/.](http://ti-a.org/)

<span id="page-0-3"></span><sup>4</sup> Ein entscheidender Nachteil dieser Konstellation zeigt sich seit Ende 2016: Die aktuelle TIFF-Spezifikation (Version 6.0), früher publiziert unte[r http://partners.adobe.com/public/developer/en/tiff/](http://partners.adobe.com/public/developer/en/tiff/%0bTIFF6.pdf) [TIFF6.pdf,](http://partners.adobe.com/public/developer/en/tiff/%0bTIFF6.pdf) ist kommentarlos von der Adobe-Website verschwunden. Sie bleibt an anderen Quellen greifbar, zum Beispiel beim Internet Archive unte[r https://web.archive.org/web/20091223030231/](https://web.archive.org/web/20091223030231/%0bhttp:/partners.adobe.com/public/developer/en/tiff/TIFF6.pdf) [http://partners.adobe.com/public/developer/en/tiff/TIFF6.pdf.](https://web.archive.org/web/20091223030231/%0bhttp:/partners.adobe.com/public/developer/en/tiff/TIFF6.pdf)

Informationswissenschaft: Theorie, Methode und Praxis, Bd. 5 (2018), Nr. 1 -<http://dx.doi.org/10.18755/iw.2018.8> Dieser Artikel ist lizenziert unter eine[r Creative Commons Namensnennung 4.0 International](http://creativecommons.org/licenses/by/4.0/deed.de) Lizenz

## **Korpus und Fragestellungen**

## TIFF-Korpus

Die Staatsarchive Basel-Stadt und St. Gallen und das Schweizerische Bundesarchiv stellten für die Untersuchung ihre TIFF-Sammlungen von je etwa 12 TB zur Verfügung. Die Bestände sind, was Alter, Grösse und Ursprung betrifft, in allen Archiven sehr heterogen. Eine summarische Aufstellung zeigt Tabelle 1.

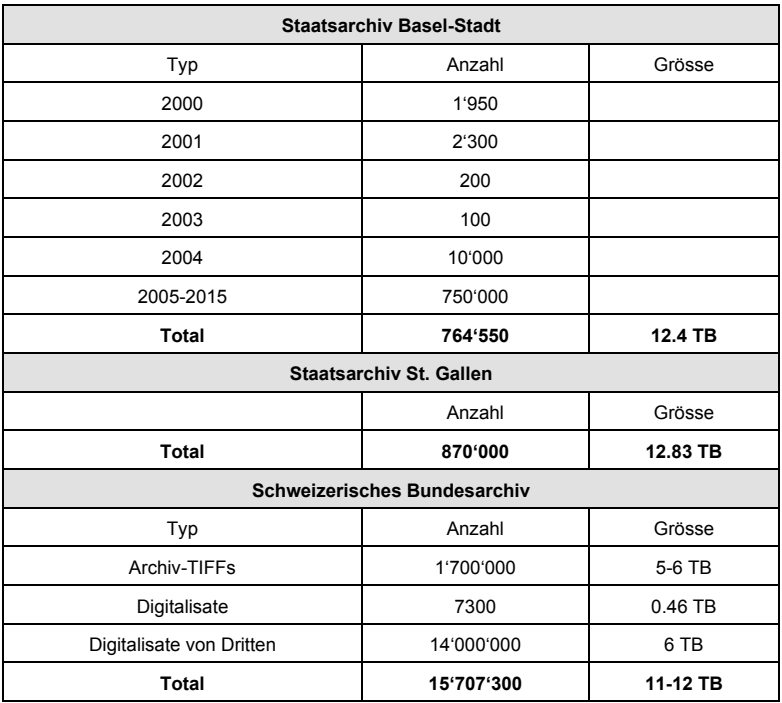

**Tabelle 1: Anzahl und Grösse der analysierten TIFF-Dateien**

Fragestellungen und Analyseprogramme

Für die Analyse der TIFF-Dateien wurden die folgenden Programme ausgewählt:

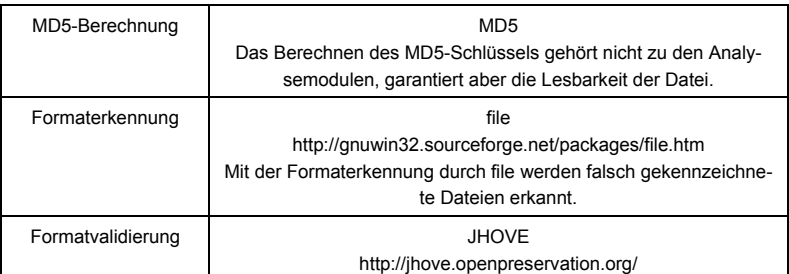

Informationswissenschaft: Theorie, Methode und Praxis, Bd. 5 (2018), Nr. 1 -<http://dx.doi.org/10.18755/iw.2018.8> Dieser Artikel ist lizenziert unter eine[r Creative Commons Namensnennung 4.0 International](http://creativecommons.org/licenses/by/4.0/deed.de) Lizenz

|                                        | Die JHOVE-Validierung ermittelt die grundlegende Struktur der<br>TIFF-Datei. Wichtig sind hier Status und InfoMessage.                                                                                                    |
|----------------------------------------|----------------------------------------------------------------------------------------------------|
| Formatvalidierung                      | DPF-Manager<br>http://www.preforma-project.eu/dpf-manager.html<br>Der DPF-Manager ist eine Alternative zu JHOVE aus dem PRE-<br>FORMA-Projekt.                                                                                                    |
| Validierung und<br>TIFF-Tag-Extraktion | checkit tiff: a conformance checker for baseline TIFFs<br>https://github.com/SLUB-digitalpreservation/checkit_tiff<br>checkit tiff wurde von der Sächsischen Landesbibliothek - Staats-<br>und Universitätsbibliothek Dresden entwickelt.                                                                                   |
| TIFF-Tag-Extraktion                    | tiffhist<br>http://dhlab.unibas.ch/<br>Das vom DHLab entwickelte C++-Programm extrahiert alle TIFF-<br>Tags in eine CSV-Tabelle (TIFF-Tag, Datentyp und Wert)                                                                                                    |
| <b>EXIF-Extraktion</b>                 | ExifTool (EXIF-Extraktion)<br>http://owl.phy.queensu.ca/~phil/exiftool/<br>Eingebettete EXIF- und XMP-Metadaten werden extrahiert.                                                                                                    |
| Thumbnail-<br>Generierung              | <b>ImageMagick</b><br>http://www.imagemagick.org/<br>Für jede Datei wird mit ImageMagick ein sehr kleines Thumbnail<br>generiert. In diesem Schritt wird somit die Payload oder Bitmap<br>der TIFF-Datei untersucht. Eine erfolgreiche Konvertierung belegt<br>die korrekte Implementierung von Komprimierung und Farbraum. |

**Tabelle 2: Verwendete Analyseprogramme**

## **Vorgehen im Detail**

Weil davon auszugehen war, dass viele Dateien noch einer Schutzfrist unterstehen oder urheberrechtlich geschützt sind, sollten die zu untersuchenden Korpora die beteiligten Archive nicht verlassen. Auch sollten über Dateinamen oder Pfadnamen keine Rückschlüsse auf die Archivbestände gezogen werden können. Deswegen wurden in einem ersten Schritt die TIFF-Dateien aus dem jeweiligen Archivsystem auf USB- oder NAS-Platten kopiert und diese anschliessend für die weitere Untersuchung vom Netzwerk des jeweiligen Archivs abgehängt. Das Kopieren nahm wegen organisatorischer Herausforderungen und wegen der Datenmenge etwa 3 Monate in Anspruch.

Um die Anforderungen an den Umgang mit grossen Datenmengen, langen Programmlaufzeiten und sicherer Anonymisierung erfüllen zu können, wurde beschlossen, Programmausführung und Logverwaltung mit einer Datenbank und einem speziellen Analyse-Loop-Programm zu realisieren. Dieses musste sowohl im Linux- als auch im Windows-Umfeld eingesetzt werden können. Ein Abbruch in einem Analyseschritt durfte die nächsten Tools nicht beeinflussen. Als Datenbank wurde SQlite und als Programmiersprache für das Überwachungsprogramm Golang

gewählt. [5](#page-3-0) SQlite hat den Vorteil, dass weder Server noch Administration notwendig sind. Golang ist eine kompilierte Sprache und auf allen Plattformen verfügbar, hat ein API zu SQLite und ist einfacher als C/C++. Alle Programme, Datenbankmodelle, Scripts und SQL-Abfragen sind auf GitHub verfügbar; eine detaillierte Installationsanleitung findet sich auf der KOST-Website.[6](#page-3-1)

Diese Konstellation erlaubte es, die Ausführung der Analysemodule von der Auswertung der Log- oder Systemausgabe vollständig zu trennen. Die Log- oder Systemausgabe zu jedem Analyseschritt wurde für die spätere Auswertung festgehalten. Um der Anforderung der vollständigen Anonymisierung gerecht zu werden, wurden die Logdateien beim Schreiben gefiltert und Pfad und Dateinamen entfernt. Die eigentliche Auswertung erfolgt anschliessend vollständig offline, entweder im Archiv oder ausgelagert. Die Vorteile dieses Vorgehens sind, dass verschiedene Auswertungen auch zeitlich versetzt möglich sind und dass die Fragestellungen und Auswertungsmethoden während der Arbeit noch verändert werden können. Für die Auswertung stehen nach der Analyse insgesamt etwa 35 GB Log-Informationen zur Verfügung.

#### Analyse-Loop-Programm

Das Analyse-Loop-Programm liest alle TIFF-Dateien des Korpus vom NAS und führt mit der jeweils gelesenen Datei durch Aufrufen von externen Programmen mehrere Analyseschritte aus. Der Loop-Prozess ist zweiteilig und besteht aus der Initialisierung der Prozessdatenbank und der eigentlichen Analyse.

Der Initialisierungsschritt (Abbildung 1) erstellt die Datenbank und schreibt für jede TIFF-Datei einen Eintrag mit dem Pfad und Dateinamen als Schlüssel. Die Initialisierung kann mehrfach aufgerufen werden und fügt so neue Verzeichnispfade zur Datenbank hinzu. Um eine spätere anonymisierte Auswertung ausserhalb der Archive zu ermöglichen, werden Dateinamen und Dateipfad, welche allenfalls Rückschlüsse auf den Inhalt der Dateien erlauben würden, in einer separaten Tabelle (*namefile*) gehalten.

j

<span id="page-3-0"></span><sup>5</sup> Sieh[e https://www.sqlite.org/](https://www.sqlite.org/) un[d https://golang.org/.](https://golang.org/)

<span id="page-3-1"></span><sup>6</sup> Sieh[e https://github.com/KOST-CECO/TiffAnalyseProject](https://github.com/KOST-CECO/TiffAnalyseProject) beziehungsweise [https://kost](https://kost-ceco.ch/cms/index.php?tiff-data-analysis_de)[ceco.ch/cms/index.php?tiff-data-analysis\\_de.](https://kost-ceco.ch/cms/index.php?tiff-data-analysis_de)

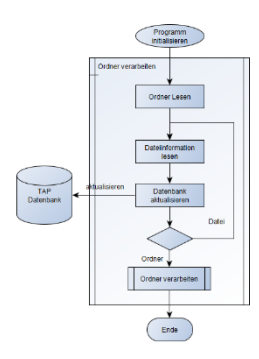

**Abbildung 1: Initial Loop liest sämtliche TIFF-Dateien**

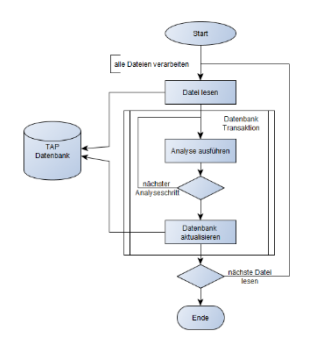

**Abbildung 2: Process Loop führt Analyseschritte aus**

Im Analysefall (Abbildung 2) werden die Dateieinträge in der Datenbank abgearbeitet und die Analysetools im Kommandozeilenmodus aufgerufen. Durch die Verwendung einer Datenbank ist jederzeit ein Abbrechen und Neustarten der Analyse möglich. Die Analyse umfasst folgende Schritte:

- Der Dateipfad und der Pfad zur Logdatei werden dem Analyse-Loop-Programm im Kommandozeilenmodus übergeben.
- Falls das Analyse-Loop-Programm kein Logfile im Append-Modus öffnen kann, hängt es den Log-Output entweder an die Logdatei an oder schreibt ihn in die Datenbank.
- Der aktuelle Offset der Logdatei wird in der Datenbank gespeichert.
- Der Exitstatus des Analysetools wird in der Datenbank festgehalten.
- Es kann festgelegt werden, ob der Systemoutput des Analysetools in eine spezielle Ausgabedatei geschrieben oder in der Datenbank gespeichert werden soll.
- Eine Logrotation verhindert allzu grosse Logdateien.

### Datenmodell der Analysedaten

Die Tabellen *keyfile* und *namefile* enthalten den primären Verzeichnisscan, also die Namen aller Dateien mit Dateigrösse und Erstellungszeit, soweit diese aus dem Lesen der Verzeichnisstrukturen erstellt werden können. Zum Ausführen der Analysemodule werden die notwendigen Informationen aus der Tabelle *analysetool* ausgelesen: Programmname und Pfad, Logdatei, Datei bzw. BLOB für den Systemoutput. Die Tabelle *status* hält den Exitstatus des Analyseprogramms fest. Die Tabellen *logindex* und *sysindex* speichern entweder den Dateinamen und den Offset in die jeweilige Logdatei oder den gesamten Output der eben analysierten Datei in ein entsprechendes LOB.

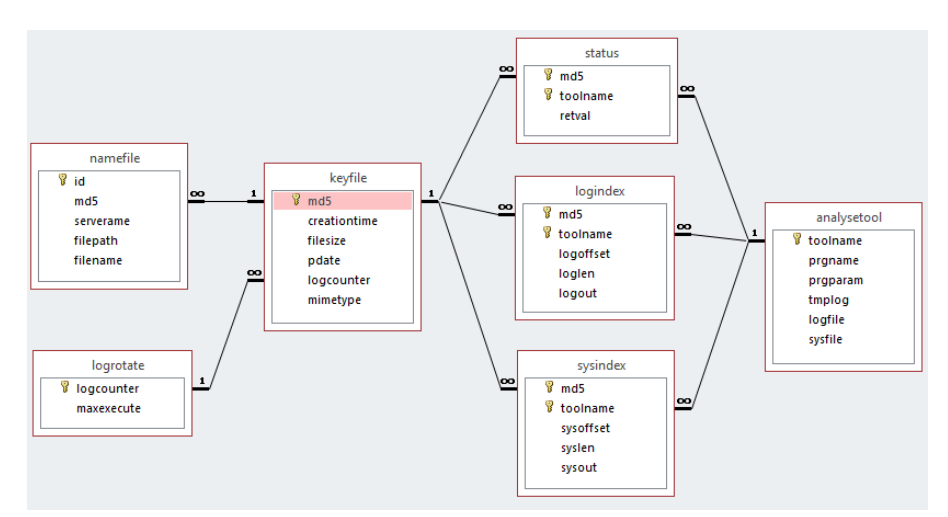

**Abbildung 3: Das Datenmodell in grafischer Darstellung**

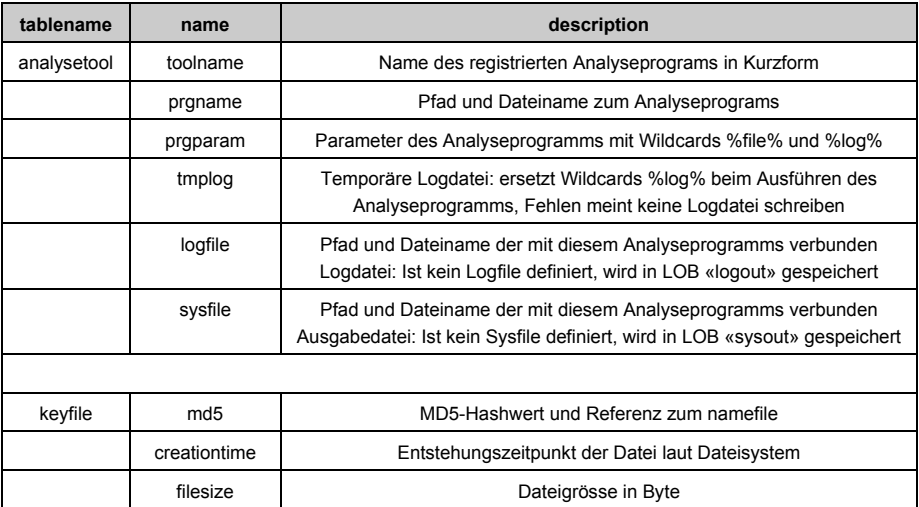

Informationswissenschaft: Theorie, Methode und Praxis, Bd. 5 (2018), Nr. 1 -<http://dx.doi.org/10.18755/iw.2018.8> Dieser Artikel ist lizenziert unter eine[r Creative Commons Namensnennung 4.0 International](http://creativecommons.org/licenses/by/4.0/deed.de) Lizenz

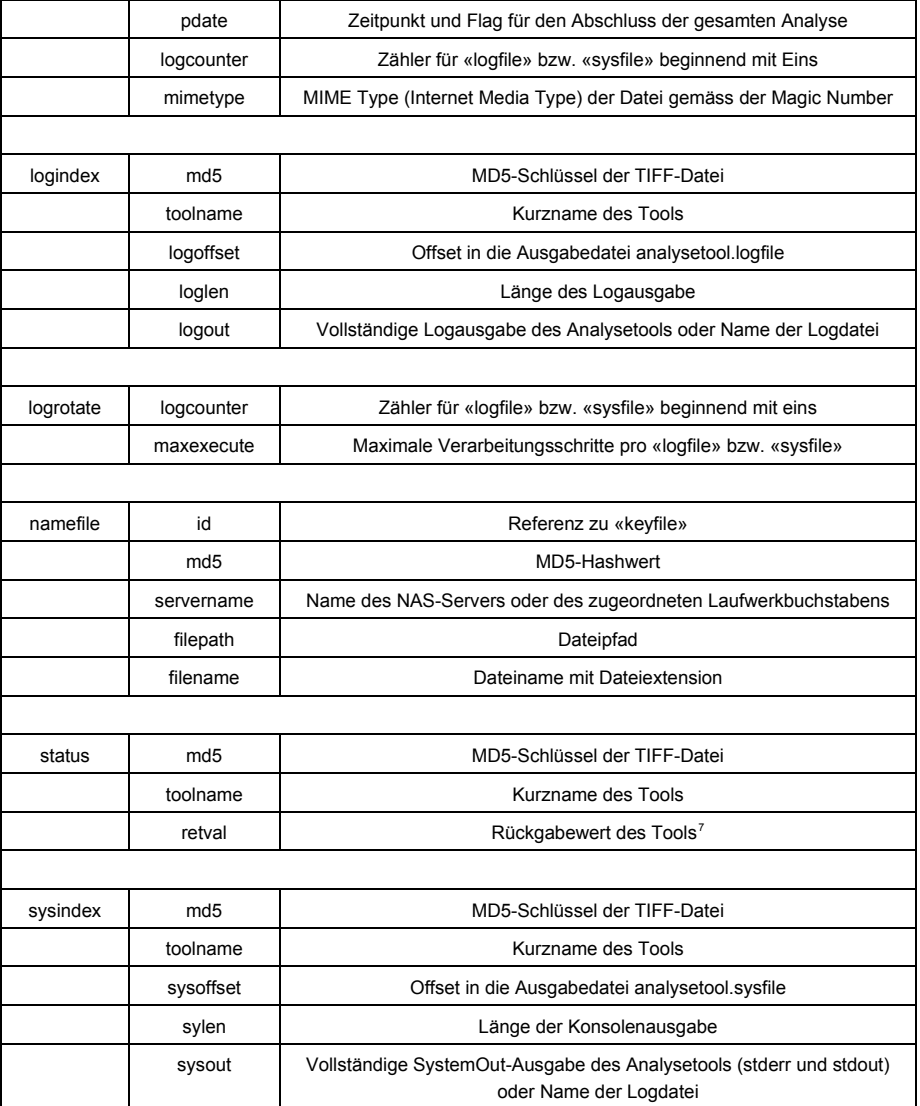

#### **Tabelle 3: Das Datenmodell mit Tabellen**

#### Einschränkungen bei der Analyse

 $\overline{a}$ 

Nach den ersten Tests hat sich schnell gezeigt, dass die verwendeten Tools sehr unterschiedliche Rechenzeiten pro TIFF-Datei erfordern. Tabelle 4 dokumentiert die Rechenzeiten pro Tool über 1000 Dateien unterschiedlicher Grösse (mittlere Grösse ~5.5 MB), indexiert gegenüber *tiffhist*:

<span id="page-6-0"></span><sup>7</sup> Siehe daz[u http://www.hiteksoftware.com/knowledge/articles/049.htm.](http://www.hiteksoftware.com/knowledge/articles/049.htm) 

| Tool              | Zeit (s) | <b>Faktor</b> |  |  |  |  |
|-------------------|----------|---------------|--|--|--|--|
| tiffhist          | 257      | 1.0           |  |  |  |  |
| dpf-manager       | 257      | 1.0           |  |  |  |  |
| file              | 266      | 1.0           |  |  |  |  |
| exiv <sub>2</sub> | 267      | 1.0           |  |  |  |  |
| exif              | 335      | 1.3           |  |  |  |  |
| checkit tiff      | 503      | 2.0           |  |  |  |  |
| jhove             | 697      | 2.7           |  |  |  |  |
| ImageMagick       | 3424     | 13.3          |  |  |  |  |
| Total             | 6006     | 23.4          |  |  |  |  |

**Tabelle 4: Rechenzeiten pro Tool über 1000 Dateien unterschiedlicher Grösse**

Um die Analysezeit nicht ausufern zu lassen, wurde beschlossen, ImageMagick nur über einem sehr kleinen Teilbestand und JHOVE nur etwa über der Hälfte der Dateien auszuführen. Das aus unserer Sicht wichtigste Tool zur Extraktion von TIFF-Tags, das vom DHLab entwickelte *tiffhist*, wurde hingegen auf allen Dateien ausgeführt.

#### **Auswertung**

Die Analyseresultate stehen der gesamten Fachgemeinschaft zur Verfügung. Sie sind zu diesem Zweck auf der Website der KOST publiziert und erläutert<sup>[8](#page-7-0)</sup>. Alle Interessierten sind eingeladen, diese Daten für ihre eigenen Forschungen zu benützen; besonders angesprochen sind dabei die Hochschulen und Fachhochschulen.

Abschliessend folgen hier zwei ausgewählte Beispiele für eine mögliche Auswertung. Weitere Beispiele sind auf der KOST-Website dokumentiert.

<span id="page-7-0"></span>j

<sup>8</sup> Sieh[e https://kost-ceco.ch/ftp\\_space/TIFF-Analyse/.](https://kost-ceco.ch/ftp_space/TIFF-Analyse/) Der Downloadspace enthält die Analysedatenbank als SQL Loader Script tap.sql.gz (md5: 33b406a083472fb3853c1d07169bd640) und die Logdateien in einem TAR-File log.tgz (d44b169f1d8048637c5502be646f8a85). In separaten Dateien ist die später fertiggestellte Analyse der 10 Millionen Dateien des Schweizerischen Bundesarchivs dokumentiert: 10-tap.sql.gz (fcb11b650d9c64a2f908a561934e6fd) und 10-log.tgz (d317855606603bca8033ab0ae21ea03e). Alle Dateien sind gzip-komprimiert.

Verteilung TIFF-Komprimierung

In diesem Beispiel werden auf Grund der von *tiffhist* in die Logdatei geschriebenen Tag-Informationen die Verteilung und Werte des Compression Tags 259 untersucht. Das Tag 259 ist in der TIFF-Spezifikation folgendermassen erläutert:

#### **Compression**

Data can be stored either compressed or uncompressed.

 $Tag = 259(103.H)$  $Type = SHORT$ Value = 1 -10, values > 32766 (proprietary values)

|                | No compression                      |
|----------------|-------------------------------------|
| $\overline{2}$ | <b>CCITT 1D</b>                     |
| 3              | Group 3 Fax                         |
| 4              | Group 4 Fax                         |
| 5              | LZW                                 |
| 6              | JPEG TIFF/6-.0 marked as deprecated |
| 7              | JPEG TIFF TechNote2 1995            |
| 8              | Adobe Deflate                       |
| 9              | <b>JBIG bw</b>                      |
| 10             | <b>JBIG</b> color                   |
| 32773          | <b>PackBits</b>                     |

**Abbildung 4: Definition des Compression Tag in der TIFF-Spezifikation[9](#page-8-0)**

Ein einfaches Windows- oder Linux-Shellscript erzeugt aus den Logdateien die Übersicht in Tabelle 5.

 $\overline{a}$ 

<span id="page-8-0"></span><sup>9</sup> TIFF Revision 6.0 (1992), siehe oben Anm. 4, S. 17.

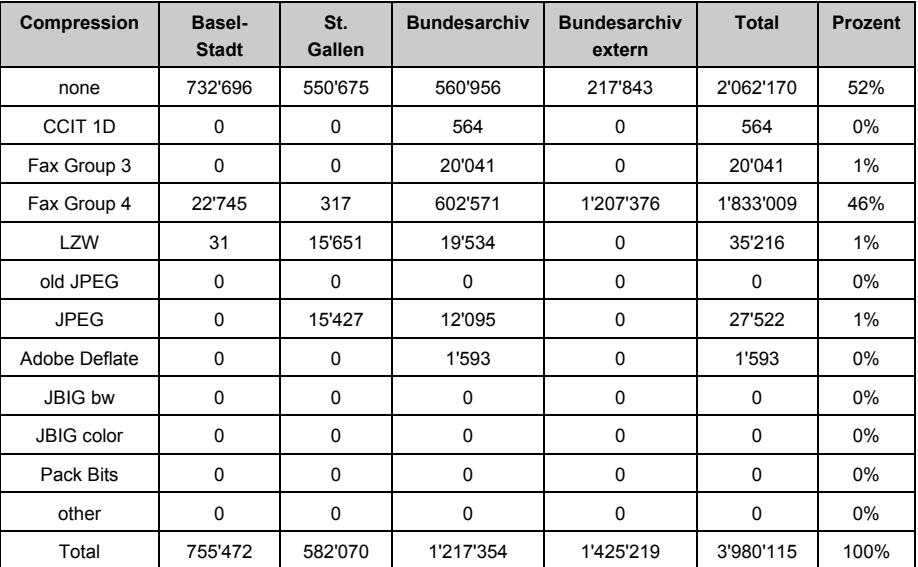

**Tabelle 5: Verteilung der Kompressionsarten im Korpus**

Vergleich zweier Tools (exiftool und exiv2)

Die Auswertung der Ausgaben verschiedener Tools ist bei der Speicherung der Logausgabe in der Datenbank relativ einfach. Das SQL-Script vergleicht die Ausgabe von exiftool und exiv2 zur jeweils gleichen Datei und gibt das Resultat in einer HTML-Datei aus:

```
.output exiftool&exiv2.html<br>
.mode asci<br>
seleCT "<!DOCTYPE html><HTML><head><style> table { font-family: arial, sans-serif;<br>
seleCT "<!DOCTYPE html><HTML><head><style> table { font-family: arial, sans-serif;<br>
border-collap
 <br />
SEXTERE><TABLE>":
 .mode html
 SELECT
      s vs1.md5
       sys1.toolname,
       sys1.sysout,
      sys2.md5,<br>sys2.toolname,
       sys2.sysout
 FROM
       (SELECT md5, toolname, sysout from sysindex WHERE toolname = "exif") sys1
 INNER JOIN
       (SELECT md5, toolname, sysout from sysindex WHERE toolname = "exiv2") sys2
 ON
       sys1. m d5 = sys2. m d5;.mode ascii
             </TABLE></PRE></BODY></HTML>";
 SELECT
 .exit
```

```
Abbildung 5: SQL-Script zum Toolvergleich
```
Das Resultat, die Darstellung der Ausgabedatei in einem Browser, zeigt Abbildung 6.

|              |                                                                                                    |                                                                                                    |       |                                                                                                    |         |  |                                                                                                    |                      |                                                                                                    | <b>RECEIVED AND</b> | $\mathbf{x}$ |
|--------------|----------------------------------------------------------------------------------------------------|----------------------------------------------------------------------------------------------------|-------|----------------------------------------------------------------------------------------------------|---------|--|----------------------------------------------------------------------------------------------------|----------------------|----------------------------------------------------------------------------------------------------|---------------------|--------------|
| $\leftarrow$ | $\mapsto$<br>C:\tmp\exiftool&exiv2.html                                                                                                    |                                                                                                    |       |                                                                                                    | $Q - C$ |  | C:\tmp\exiftool&exiv2 X                                                                              |                      |                                                                                                    | 青末                  | o            |
| Datei        | Bearbeiten Ansicht Favoriten Extras ?                                                                                                    | KOST 2 KOST C KOST & eCH 2 cyon WebS c Doodle                                                                                                    |       | 39.03                                                                                                    |         |  | ☆ - 図 - □ ● - Seite - Sicherheit - Extras -                                                          |                      |                                                                                                    |                     |              |
|              | *** ExifTool ****<br>ExifTool Version Number<br>**** System ****<br>File Name<br>Directory<br>Tile Sise<br>File Modification Date/Time<br>File Access Date/Time<br>File Inode Change Date/Time<br>File Permissions<br>come File mean<br>File Type<br>MDE Type<br>exif Exif Byte Order<br>ITD0 ----<br>Subfile Type<br>Image Width<br>Image Height<br>Bits Per Sample<br>Compression<br>Photometric Interpretation<br>Strip Offsets<br>Samples For Pinel<br>Strip Byte Counts<br>Planar Configuration<br>---- Composite ----<br>Image Size                    | : 9.46<br>1.4, 4, 44, 4444<br>$: \; \; \texttt{/*} \; \texttt{**} \; \texttt{**} \$<br>1 768 38<br>: 2016:06:22 15:12:19+02:00<br>: 2016:07:27 12:13:29+02:00<br>: 2016:07:27 11:39:30+02:00<br>$1.29 - 24 - 27$<br>$+7177$<br>: image/tiff<br>: Big-endian (Mosorola, MAC)<br>: Full-resolution Image<br>1.512<br>: 512<br>1.4.8.8<br>: Uncompressed<br>1.868<br>$-8$<br>$-1 - 3$<br>: 766422<br>: Chunky<br>$-812+812$ | skiv2 | Exif.Image.NewBubfileType<br>Exif.Image.ImageWidth<br>Exif.Image.ImageLength<br>Exif.Image.BitsPerSample<br>Exif.Image.Compression<br>Exif.Image.PhotometricInterpretation<br>Exif.Image.StripOffsets<br>Exif. Image. SamplesPerFixel<br>Exif.Image.StripByteCounts<br>Exif.Image.PlanarConfiguration       |         |  | Long<br>Short.<br>Short<br>Shogs.<br>Short.<br><b>Short</b><br>Long<br>Short<br>Long<br>Short.       | $1 - 3$<br>$1 - 1$   | 1 Primary image<br>1.512<br>1, 512<br>3.555<br>1 Uncompressed<br>$1 - 268$<br>$1 - 8$<br>$1 - 766432$ |                     |              |
|              | ---- ExifTool ----<br>ExifTool Version Humber<br>---- System ----<br>File Name<br>Directory<br>File Size<br>File Modification Date/Time<br>File Access Date/Time<br>File Inode Change Dute/Time<br>File Permissions<br>eve File ----<br>Tile Type<br><b>MDE</b> Type<br>exif Exif Byte Order<br>---- IFDO ----<br>Subfile Type<br>Image Width<br>Image Height<br>Bits Per Sample<br>Compression<br>Photometric Interpretation<br>Burip Offsens<br>Samples Per Pixel<br><b>Burip Byte Counts</b><br>Planar Configuration<br>---- Composite ----<br>Image Size | : 9.46<br>$-1.4, 6, 44, 444$<br>$:$ /head/kensaal/head/hea/headees/headees/<br>: 286 18<br>1 2016:06:22 15:12:19+02:00<br>: 2016:07:27 12:13:31+02:00<br>: 2016:07:27 11:39:30+02:00<br>$:$ re-re-re-<br>$+7177$<br>: image/tiff<br>: Sig-endian Ofotorola, MAC)<br>: Full-resolution Image<br>1.512<br>7.512<br>1.8<br>: Uncompressed<br>: SlackInZero<br>: 262144<br>: Chunky<br>$: 512*512$                                                                                                    |       | fmif. Image. NewSubfileType<br>Exif.Image.ImageWidth<br>Exif.Image.ImageLength<br>Exif.Image.BitsPerSample<br>exiv2 Exif.Image.Compression<br>Exif.Image.PhotometricInterpretation<br>Exif.Image.StripOffsets<br>Exif.Image.SamplesPerFixel<br>Exif.Image.StripByteCounts<br>Exif.Image.PlanarConfiguration |         |  | Long<br>Short<br>Short.<br>Short<br>Short.<br>Short.<br>Long<br><b>Short</b><br>Long<br><b>Short</b> | 1.8<br>$1 - 4$       | 1 Primary image<br>1.512<br>1 532<br>1 Uncompassed<br>1 Black Is Zero<br>1 262144                     |                     |              |
|              | **** ExifTool ****<br>ExifTool Version Number<br>**** System ****<br>File Name<br>Directory<br>Tile Sise<br>File Modification Date/Time<br>File Access Date/Time<br>File Inode Change Date/Time<br>File Fermissions<br>---- File ----<br>File Type<br><b>MDE</b> Type<br>exif Exif Byte Order<br>---- IFDO ----<br>Subfile Type                                                                                                    | $-9.46$<br>1.7, 7, 64, 664<br>$1.192$ $kB$<br>: 2016:06:22 15:12:19+02:00<br>: 2016:07:27 12:13:22+02:00<br>: 2016:07:27 11:39:20+02:00<br>$\pm$ EV-E--E--<br>$-7177$<br>: image/tiff<br>: Sig-endian (Motorola, Md)<br>: Full-resolution Image                                                                                                    | exiv2 | Exif.Image.NewBubfileType<br>Exif.Image.ImageWidth<br>Exif.Image.ImageLength<br>Exif. Image.BitsPerSample<br>Exif.Image.Compression<br>Exif.Image.PhotometricInterpretation<br>Exif.Image.StripOffsets                                                                                                    |         |  | Long.<br>Short.<br>Short<br><b>Short</b><br>Short <sub></sub><br><b>Short</b><br>Long                | $\overline{a}$<br>z. | 1 Primary image<br>1, 256<br>1, 236<br>8.8.8<br>Uncompressed<br>$1 - 0.58$<br>$1 - 8$                 |                     |              |
| K            |                                                                                                    |                                                                                                    |       |                                                                                                    |         |  |                                                                                                    |                      |                                                                                                    | ⋗                   |              |

**Abbildung 6: Resultate des Toolvergleichs**

## **Fazit**

Die TIFF-Korpus-Analyse der KOST ermöglicht es der Fachgemeinschaft, Empfehlungen und Strategien zum Umgang mit TIFF-Dateien im Archiv auf konkrete Eigenschaften real existierender Dateien aus verschiedenen Archiven und Entstehungskontexten abzustützen. Die Publikation der Analysewerkzeuge und des Vorgehens erlaubt es zudem, weitere Korpora in vergleichbarer Weise zu analysieren und die Datenbasis damit zu vergrössern.